## Reordering Questions in a Test

Last Modified on 08/07/2020 11:55 am EDT

You can reorder all of the questions in your test while in "List" view.

Note: You can only drag and move questions while they are collapsed.

- 1. Place your mouse cursor over to the "drag" icon on the left side of a question item.
- 2. Click and hold to grab the question. You can then drag the question up or down the list.
- 3. Release your mouse button to drop the question in the desired place. Testmaker will automatically adjust the question numbers.

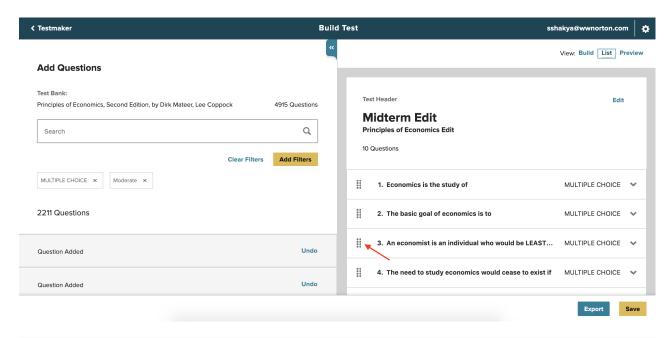